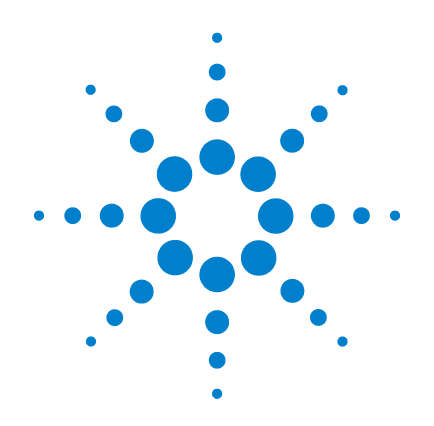

# **Agilent U3606A Multimeter|DC Power Supply**

# **Quick Start Guide**

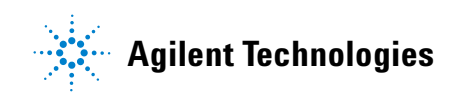

## **Notices**

© Agilent Technologies, Inc., 2009

No part of this manual may be reproduced in any form or by any means (including electronic storage and retrieval or translation into a foreign language) without prior agreement and written consent from Agilent Technologies, Inc. as governed by United States and international copyright laws.

#### **Manual Part Number**

U3606-90002

#### **Edition**

First Edition, May 4, 2009

Agilent Technologies, Inc. 5301 Stevens Creek Blvd. Santa Clara, CA 95052 USA

#### **Warranty**

**The material contained in this document is provided "as is," and is subject to being changed, without notice, in future editions. Further, to the maximum extent permitted by applicable law, Agilent disclaims all warranties, either express or implied, with regard to this manual and any information contained herein, including but not limited to the implied warranties of merchantability and fitness for a particular purpose. Agilent shall not be liable for errors or for incidental or consequential damages in connection with the furnishing, use, or performance of this document or of any information contained herein. Should Agilent and the user have a separate written agreement with warranty terms covering the material in this document that conflict with these terms, the warranty terms in the separate agreement shall control.**

### **Technology Licenses**

The hardware and or software described in this document are furnished under a license and may be used or copied only in accordance with the terms of such license.

#### **Restricted Rights Legend**

U.S. Government Restricted Rights. Software and technical data rights granted to the federal government include only those rights customarily provided to end user customers. Agilent provides this customary commercial license in Software and technical data pursuant to FAR 12.211 (Technical Data) and 12.212 (Computer Software) and, for the Department of Defense, DFARS 252.227-7015 (Technical Data - Commercial Items) and DFARS 227.7202-3 (Rights in Commercial Computer Software or Computer Software Documentation).

### **Safety Notices**

## **CAUTION**

A **CAUTION** notice denotes a hazard. It calls attention to an operating procedure, practice, or the like that, if not correctly performed or adhered to, could result in damage to the product or loss of important data. Do not proceed beyond a **CAUTION** notice until the indicated conditions are fully understood and met.

## **WARNING**

**A WARNING notice denotes a hazard. It calls attention to an operating procedure, practice, or the like that, if not correctly performed or adhered to, could result in personal injury or death. Do not proceed beyond a WARNING notice until the indicated conditions are fully understood and met.**

## **Safety Symbols**

The following symbols on the instrument and in the documentation indicate precautions which must be taken to maintain safe operation of the instrument.

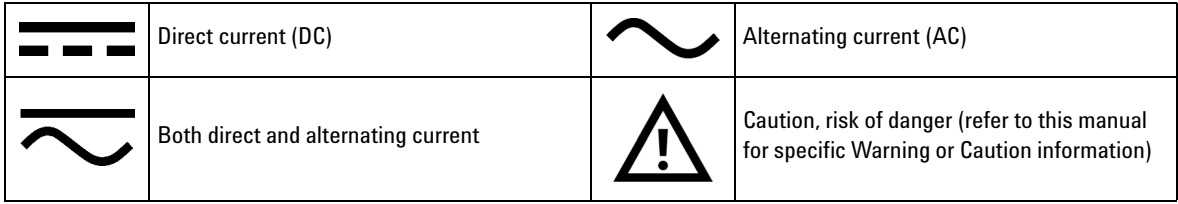

## **Environmental Conditions**

This instrument is designed for indoor use and in an area with low condensation. The table below shows the general environmental requirements for this instrument.

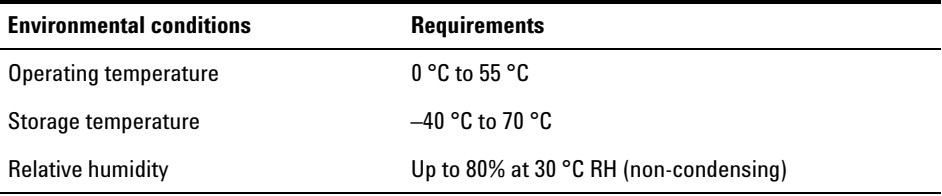

**NOTE** The U3606A Multimeter | DC Power Supply complies with the following safety and EMC requirements:

- **•** IEC 61010-1:2001/EN61010-1:2001 (2nd Edition)
- **•** Canada: CAN/CSA-C22.2 No. 61010-1-04
- **•** USA: ANSI/UL 61010-1:2004
- **•** IEC 61326-1:2005/EN61326-1:2006
- **•** CISPR11:2003/EN55011:2007, Group 1 Class A
- **•** Canada: ICES/NMB-001:2004
- **•** Australia/New Zealand: AS/NZS CISPR 11:2004

## **Regulatory Markings**

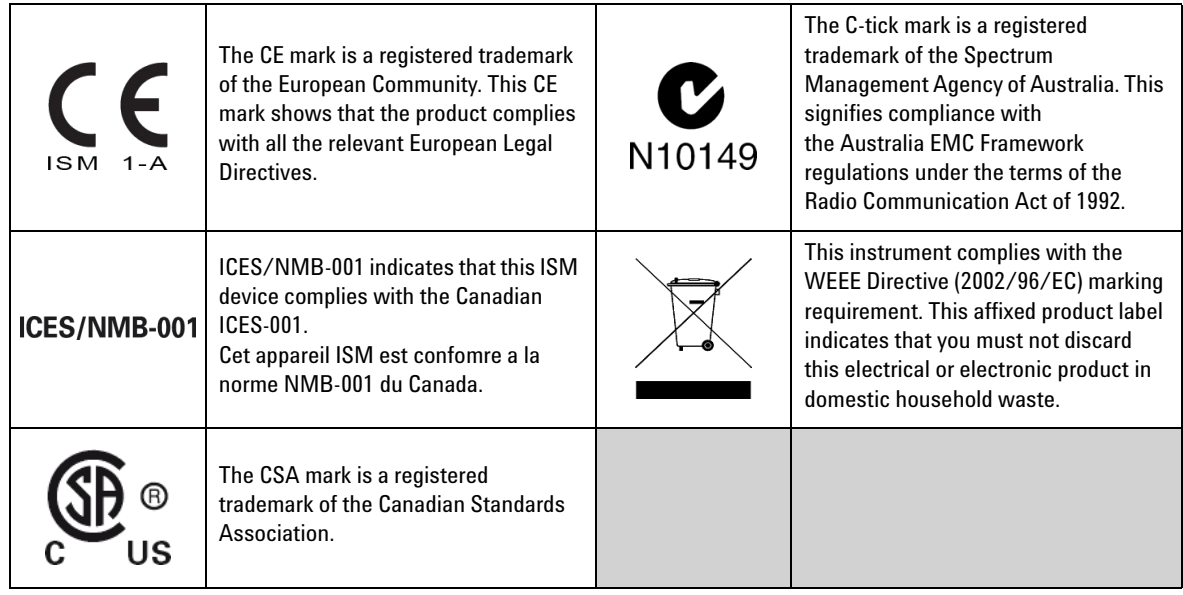

## **Additional Safety Information**

For further information on safety, refer to the *U3606A User's and Service Guide*.

## **Contents**

[Introduction 1](#page-6-0) [The Front Panel at a Glance 2](#page-7-0) [The Display at a Glance 3](#page-8-0) [Connect the Power Cord 4](#page-9-0) [Adjust the Carrying Handle 5](#page-10-0) [Connect the Test Leads to the Terminals 6](#page-11-0) [Input terminal connections 6](#page-11-1) [Output terminal connections 7](#page-12-0) [Power-on the U3606A 8](#page-13-0) [Select a Function 9](#page-14-0) [Using the utility menu 10](#page-15-0) [Digital multimeter functions 11](#page-16-0) [DC power supply functions 17](#page-22-0) [Where to Go Next? 25](#page-30-2) [User references 25](#page-30-0) [Agilent support and contact information 25](#page-30-1)

## <span id="page-6-0"></span>**1 Introduction**

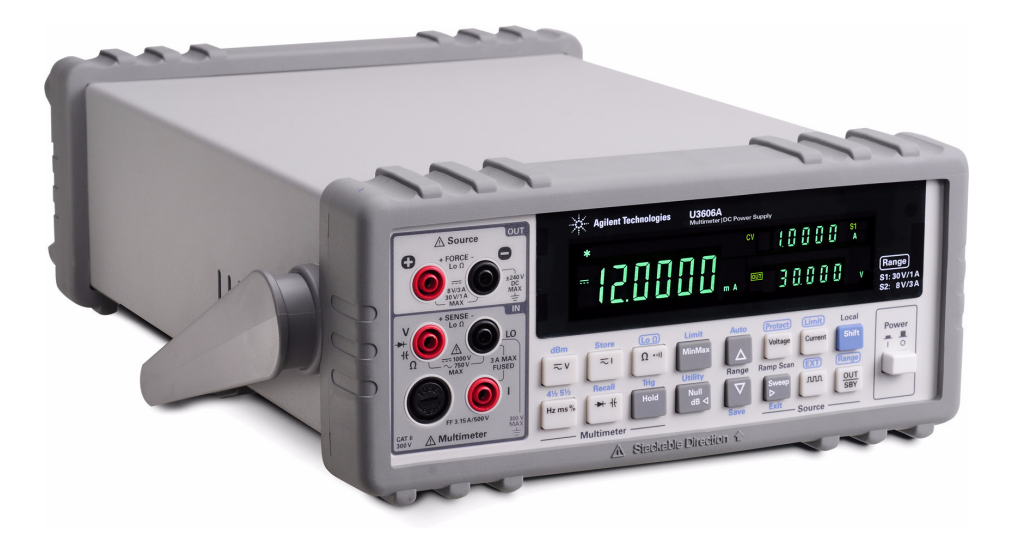

The Agilent U3606A Multimeter|DC Power Supply unit is a combination of a 5½ digit, 120000 count digital multimeter and a 30 W DC power supply with a square- wave generator, that is able to work simultaneously and independently.

As a digital multimeter, the U3606A is capable of making DC voltage, AC voltage, AC+DC voltage, DC current, AC current, AC+DC current, 2- wire resistance, 4- wire low- resistance, capacitance, frequency, duty cycle, and pulse width measurements. It is also capable of performing audible continuity and diode tests. The U3606A supports the following mathematical operations: null, decibel display, statistics, limit, and hold.

As a DC power supply, the U3606A is able to supply a 30 W DC output with two selectable ranges: S1 (30 V/1 A) and S2 (8 V/3 A). It is capable of generating 30 V square waves (up to 4.8 kHz) for digital circuit troubleshooting. The U3606A also supports ramp and scan capability.

This quick start guide aims to provide a quick approach to setting up the U3606A for making measurements and supplying power.

## <span id="page-7-0"></span>**2 The Front Panel at a Glance**

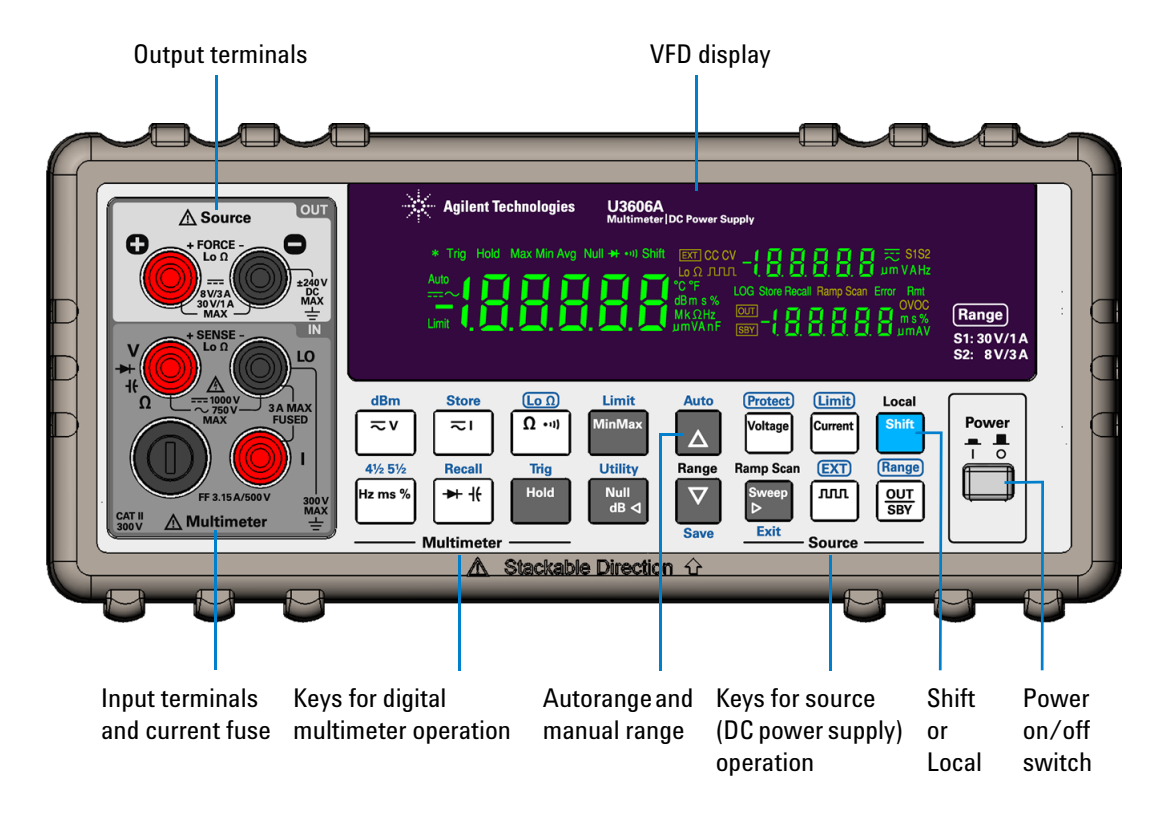

For a complete list of all the keypad functions and descriptions, see *Chapter 1, "Getting Started"* in the *U3606A User's and Service Guide*.

The front panel has two rows of keys to select various functions and operations. Most keys have a *shifted* function printed in **blue** above the key. To perform a shifted function: first, press **Shift** (the Shift annunciator will illuminate). Then, press the key that has the desired label above it.

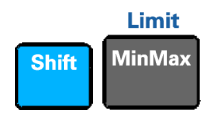

As an example, the limit math operation is *shifted* (shown in **blue**). To enable the limit math operation, press **Shift** > **Limit**. If you accidentally press **Shift**, but do not want to perform a shifted function, just press it again to turn off the Shift annunciator.

## <span id="page-8-0"></span>**3 The Display at a Glance**

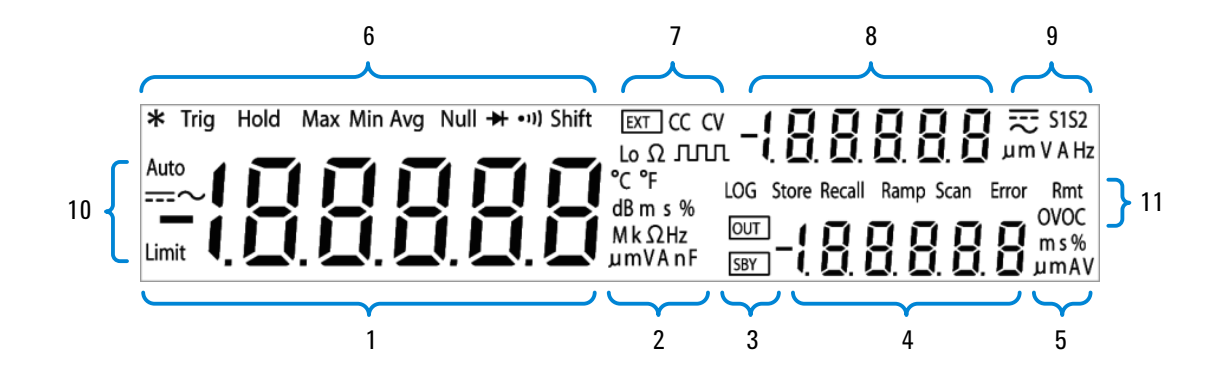

#### **Description**

- 1 Primary display for digital multimeter measurements
- 2 Measurement functions and units
- 3 OUT and SBY annunciators
- 4 Secondary display for source operations (lower secondary display)
- 5 Source functions and units
- 6 Trigger, hold, statistics, null, diode, audible continuity, and shift annunciator
- 7 Source operations, Lo  $\Omega$  annunciator
- 8 Primary display for source operations (upper secondary display)
- 9 Calibration and source functions and units, S1 and S2 range annunciators
- 10 Autoranging, AC, DC, and limit annunciator
- 11 Log (feature currently not applicable for the U3606A), store, recall, ramp, scan, error, remote, and over-voltage/over-current annunciator

For a complete list of all the annuciator descriptions, see *Chapter 1, "Getting Started"* in the *U3606A User's and Service Guide*.

## <span id="page-9-0"></span>**4 Connect the Power Cord**

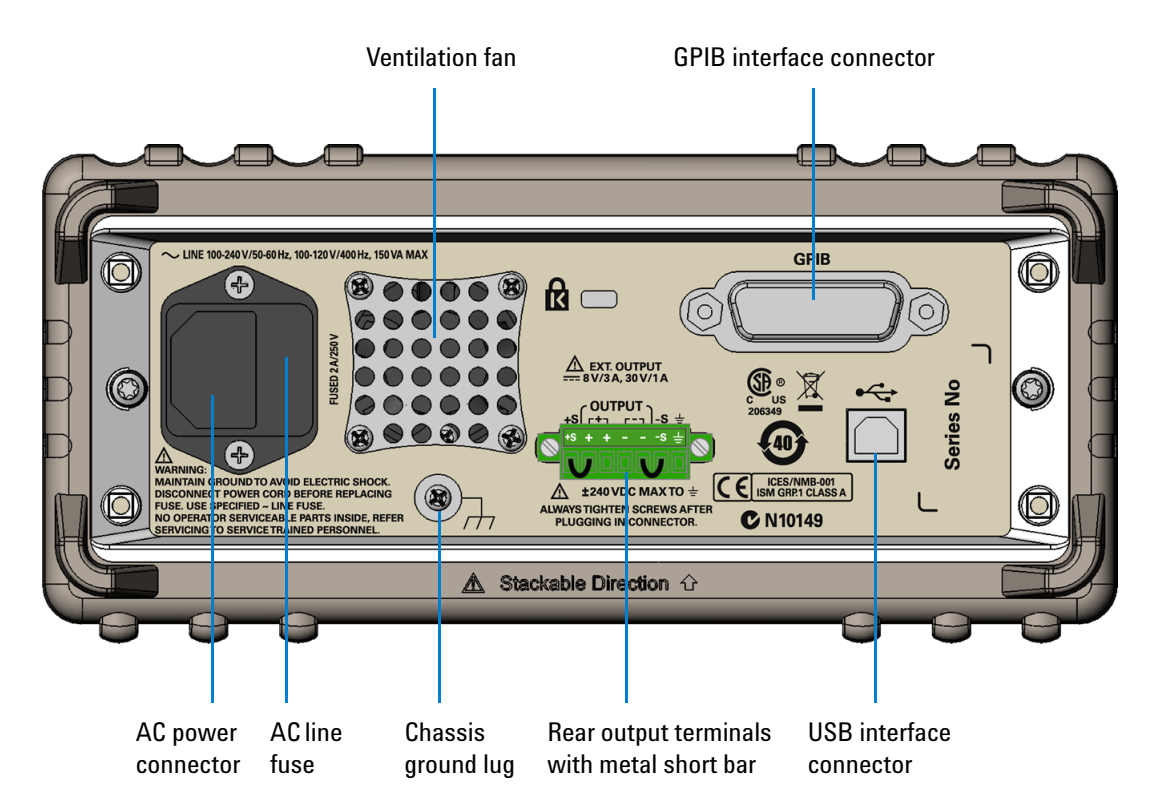

Connect the power cord to the AC power connector. The mains plug should only be inserted in a socket outlet that provides protective earth contact.

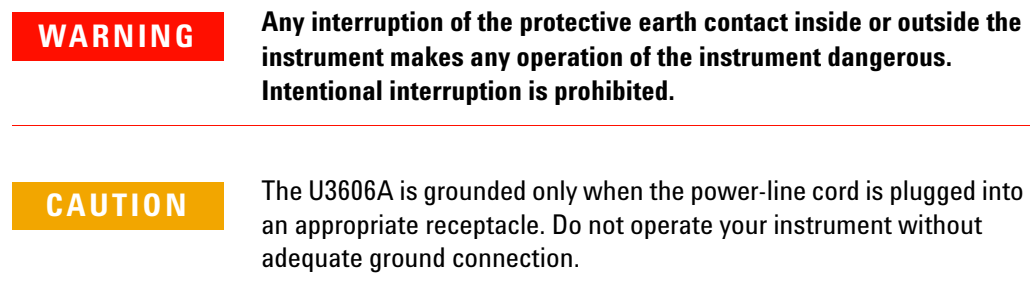

## <span id="page-10-0"></span>**5 Adjust the Carrying Handle**

To adjust the handle, grasp the handle by the sides and pull outward. Then, rotate the handle to the desired position. The various positions available are illustrated below.

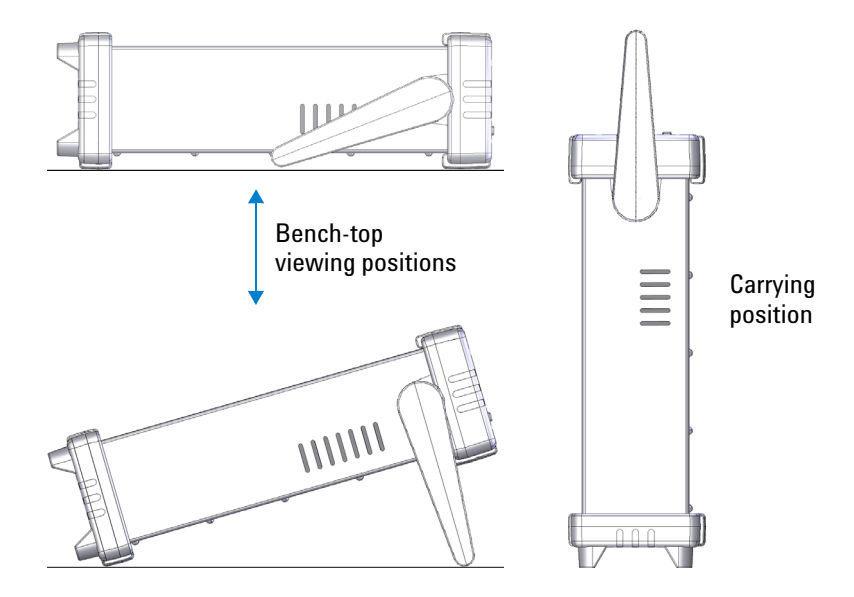

## <span id="page-11-2"></span><span id="page-11-0"></span>**6 Connect the Test Leads to the Terminals**

## <span id="page-11-1"></span>**Input terminal connections**

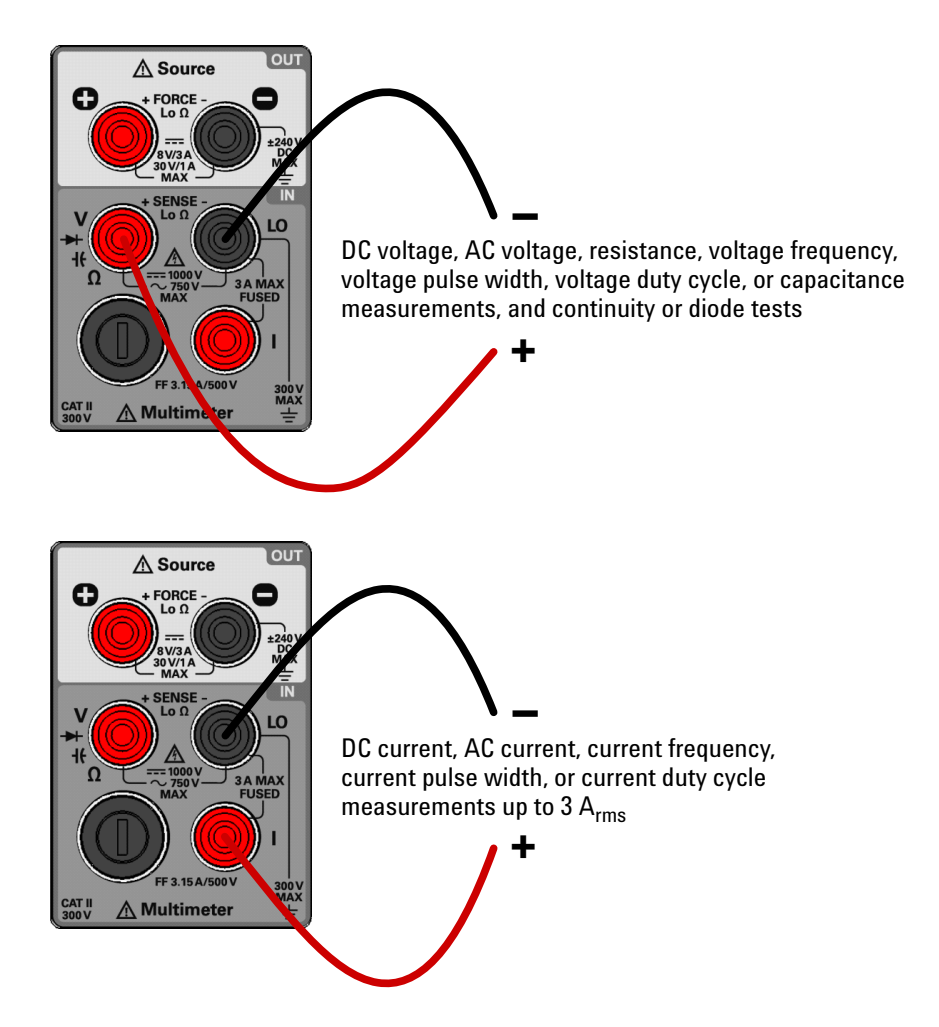

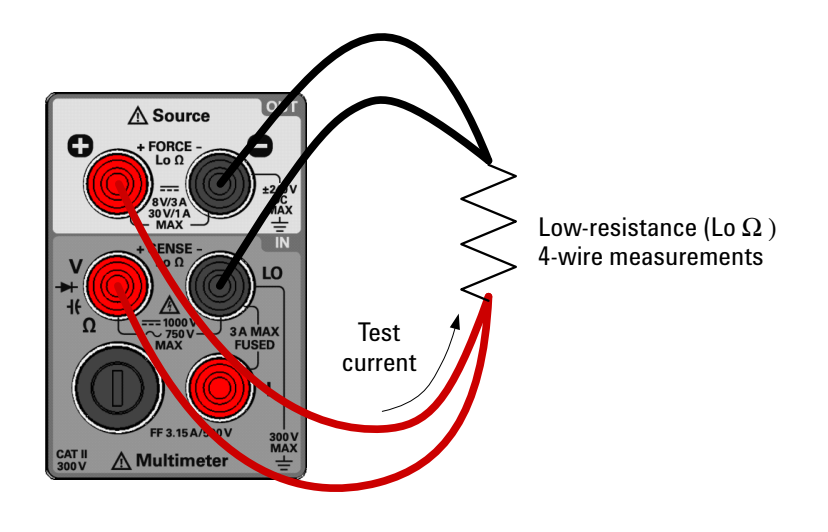

**NOTE** For low-resistance (Lo  $\Omega$  ) measurements, current is sourced from the + FORCE – terminals and measured from the + SENSE – terminals.

## <span id="page-12-0"></span>**Output terminal connections**

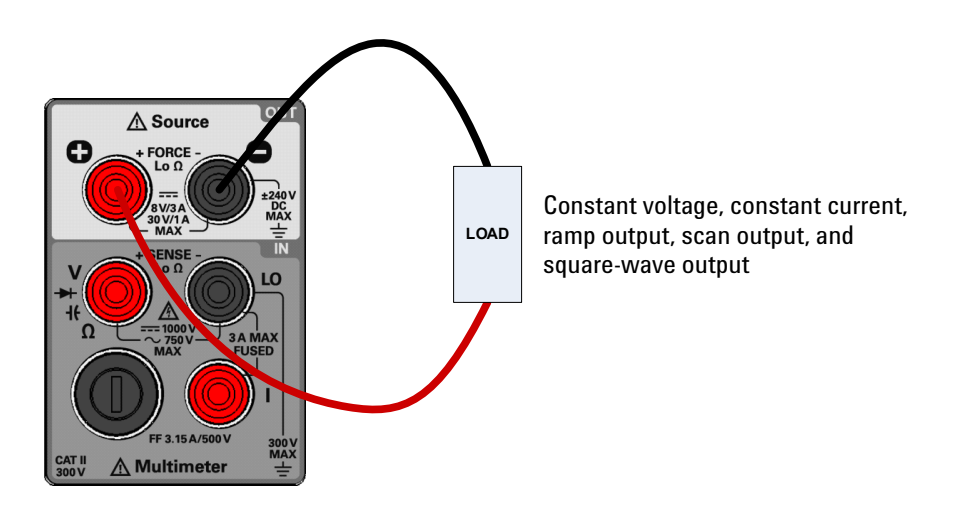

## <span id="page-13-0"></span>**7 Power-on the U3606A**

To turn on the U3606A push the power switch:

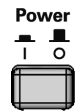

The front panel display illuminates while the U3606A performs its power- on self- test. (If the U3606A does not power- on, refer to *"Operating Checklist"* in the *U3606A User's and Service Guide*). If self- test is successful, the U3606A goes into normal operation.

The U3606A powers up in the following modes when turned on for the first time:

- **•** DC voltage measurement function with autoranging enabled, and
- **•** Constant voltage (CV) mode with the output disabled (on standby).

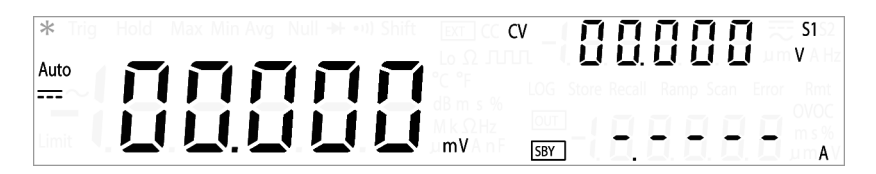

**NOTE** For subsequent power cycles, the U3606A returns to the last power-off state (when power is applied) by default. You can change this behavior in the utility menu. See *Chapter 4, "System Related Operation"* in the *U3606A User's and Service Guide* for more details on changing the instrument power-on setting.

- **CAUTION •** If the self-test is unsuccessful, Error is displayed on the right side of the self-test is unsuccessful, Error is displayed on the right side of the display. To read the error number, you will need to access the utility menu. Press **Shift** > **Utility** to access the utility menu.
	- **•** See *"Reading error messages"* in the *U3606A User's and Service Guide*  for more information. In the unlikely event that the self-test repeatedly fails, contact your nearest Agilent Sales Office.

## **8 Select a Function**

<span id="page-14-0"></span>The U3606A Multimeter|DC Power Supply has two main features: a digital multimeter, and a DC power supply with a square- wave generator, working simultaneously and independently.

- **•** For a quick glance at measurement functions and math operations, see ["Digital multimeter functions" on page 11.](#page-16-1)
	- **•** See also ["Setting the range" on page 12](#page-17-0)
	- **•** See also ["Setting the resolution" on page 12](#page-17-1)
	- **•** See also ["Using math operations" on page 13](#page-18-0)

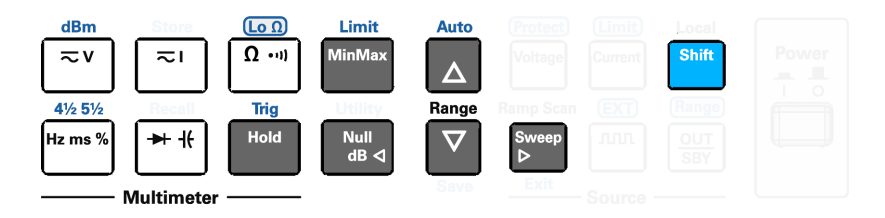

- **•** For a quick glance at source operations and output functions, see ["DC power supply functions" on page 17.](#page-22-1)
	- **•** See also ["Generating square waves" on page 17](#page-22-2)
	- **•** See also ["Using sweep functions" on page 18](#page-23-0)
	- **•** See also ["Implementing protection features" on page 20](#page-25-0)
	- **•** See also ["Setting the range" on page 21](#page-26-0)
	- **•** See also ["Enabling the output" on page 21](#page-26-1)

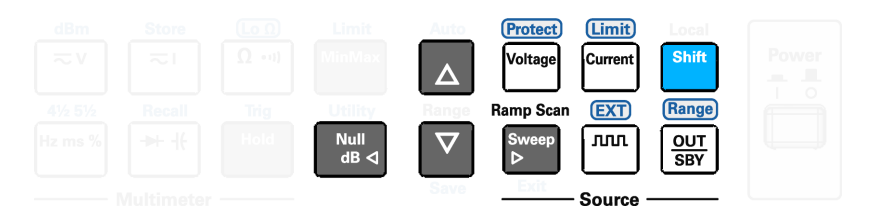

For detailed information on the various operations and functions of the U3606A, see the *U3606A User's and Service Guide*.

## <span id="page-15-0"></span>**Using the utility menu**

You can define and modify various settings in the U3606A. Modifying these settings affects the operation of your instrument across several functions.

Select a setting that you want to edit to do the following:

- **•** Switch between two values, such as on or off,
- **•** Select a value from the list, or
- **•** Decrease or increase a value by using the directional keys.

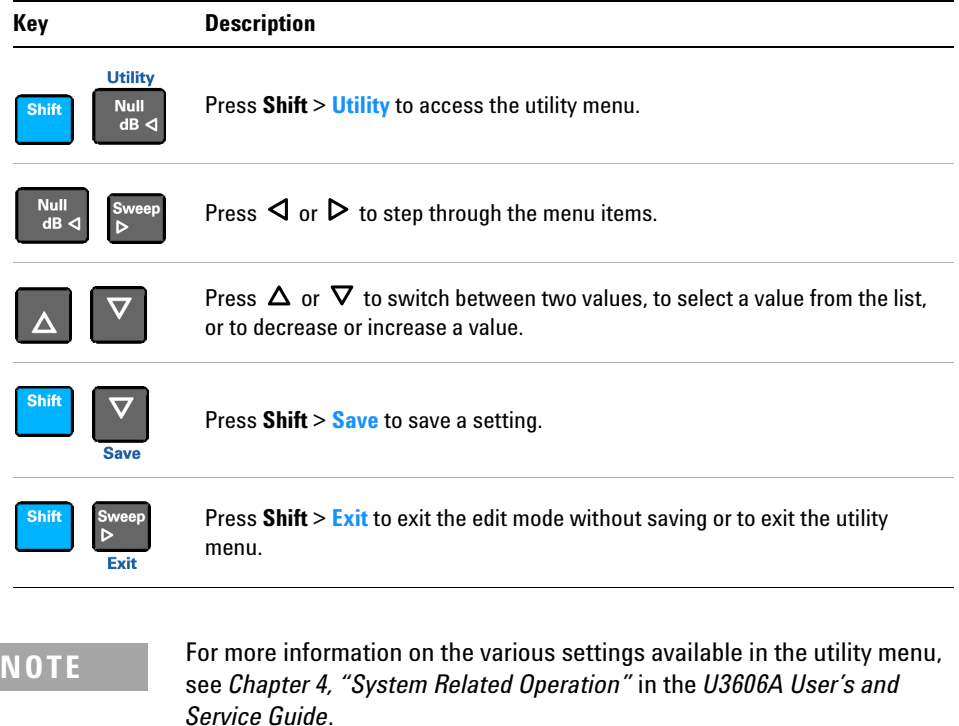

## <span id="page-16-1"></span><span id="page-16-0"></span>**Digital multimeter functions**

To make basic measurements, the test leads must be connected to the instrument following the input terminal connections shown in ["Connect](#page-11-2)  [the Test Leads to the Terminals" on page 6](#page-11-2). Most basic measurements can be made with the factory default settings.

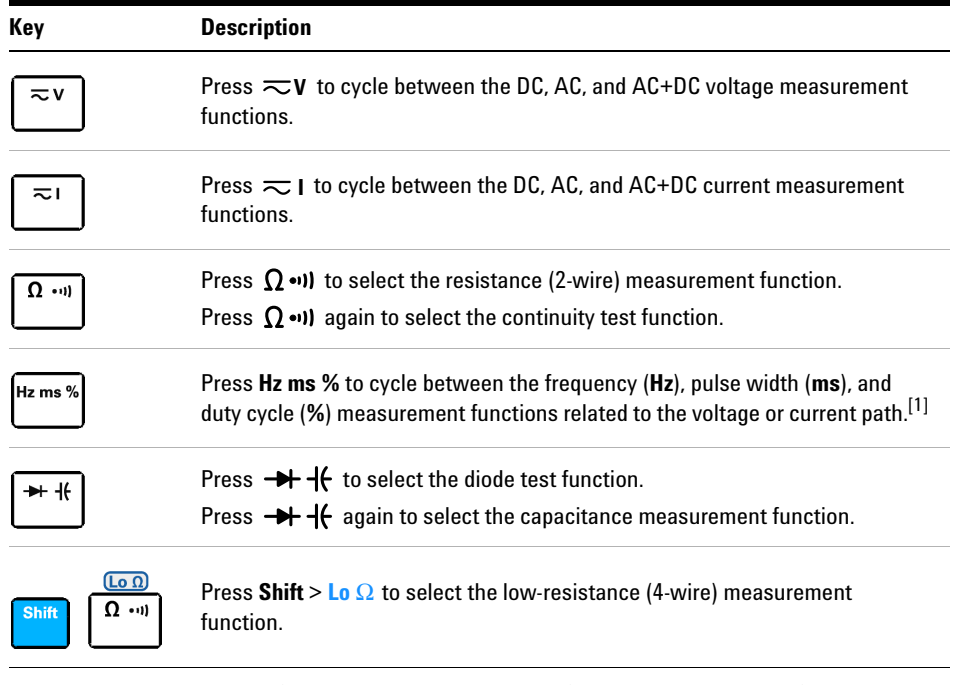

[1] The voltage path is the default path when you select the frequency measurement function. To switch to the current path for frequency, pulse width, and duty cycle measurements, first press , then press **Hz ms %**. **I**

**CAUTION** Ensure that the terminal connections are correct for the measurement function selected before making any measurements. To avoid damaging the device, do not exceed the rated input limit.

#### <span id="page-17-0"></span>**Setting the range**

For most measurement functions, you can allow the U3606A to automatically select the range using autoranging, or you can select a fixed range using manual ranging.

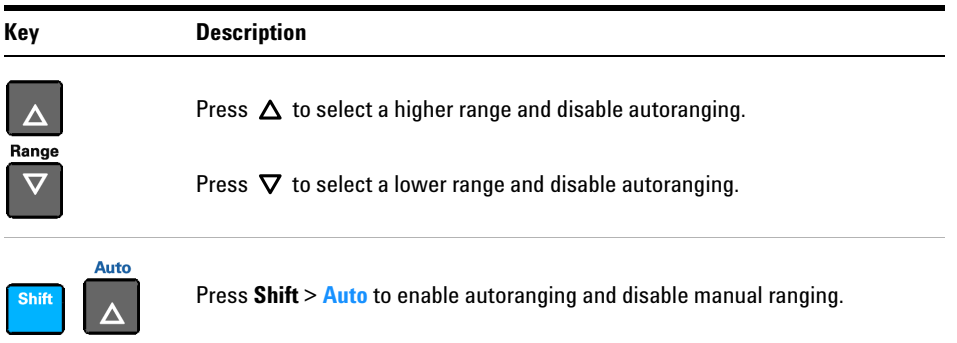

### <span id="page-17-1"></span>**Setting the resolution**

You can select either 4½ digit or 5½ digit resolution for most measurement functions.  $5\frac{1}{2}$  digit resolutions have the best accuracy and noise rejection. 4½ digit resolutions provide for faster reading rates.

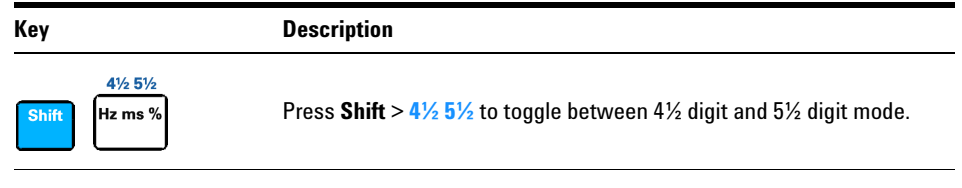

**NOTE** The continuity and diode test functions have a fixed 4½ digit resolution. Capacitance measurement is fixed to 3½ digit resolution.

#### <span id="page-18-0"></span>**Using math operations**

The U3606A provides six math operations: null measurements, dB measurements, dBm measurements, statistics (MinMax) for accumulated readings, limit testing, and a hold function.

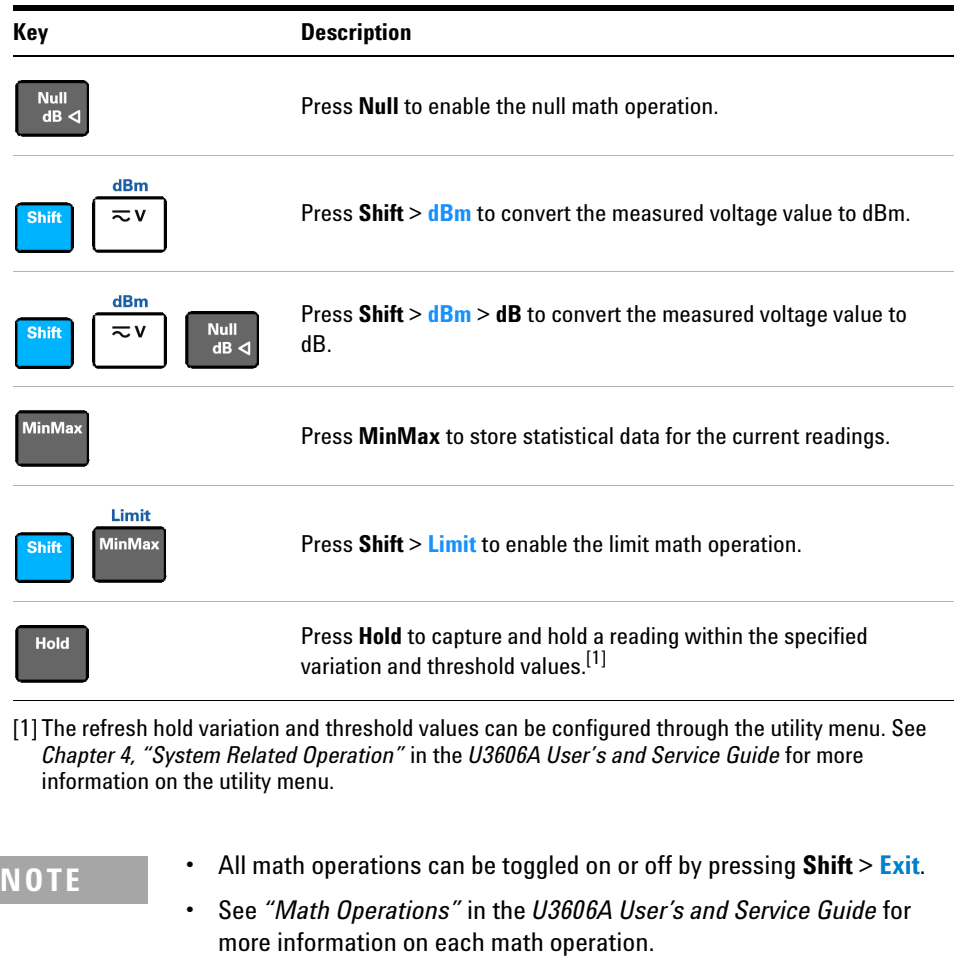

#### **Measurement example**

The null function is commonly used to eliminate the effects of test leads from measurements. This example teaches you how to use the null math operation to increase the accuracy of a 2- wire resistance measurement — by nulling the test lead resistance — in the U3606A Multimeter|DC Power Supply.

- **1** Connect the test leads to the  $\Omega$  (red) and **LO** (black) input terminals.
- **2** Press  $\Omega \bullet \emptyset$  to select the resistance function.

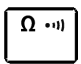

**3** Directly contact the ends of the two test leads together, and measure the test lead resistance.

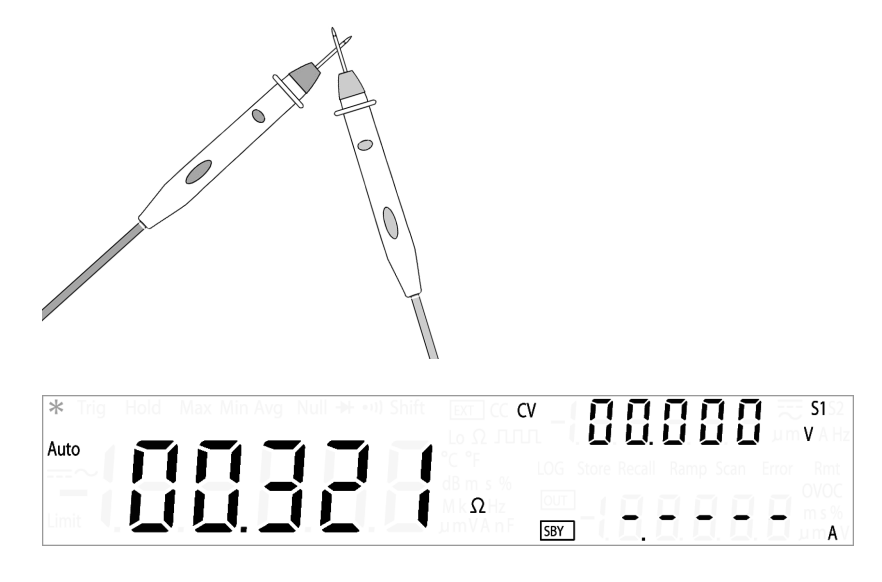

**4** Press **Null** to enable the null function.

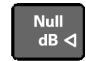

**5** The Null annunciator will illuminate and the offset value is measured and subtracted from all resistance readings in the measurement display.

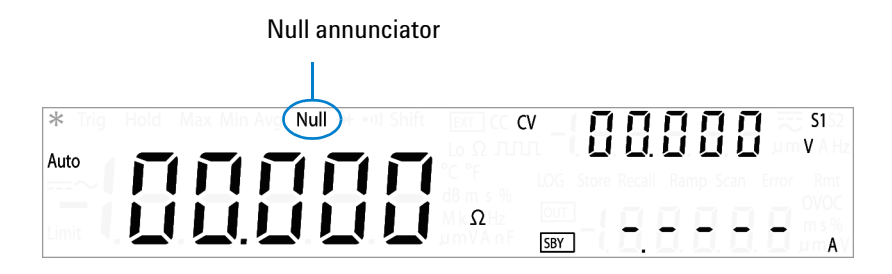

**6** Press **Null** again to view and edit the offset value.

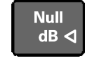

**7** The offset value is displayed.

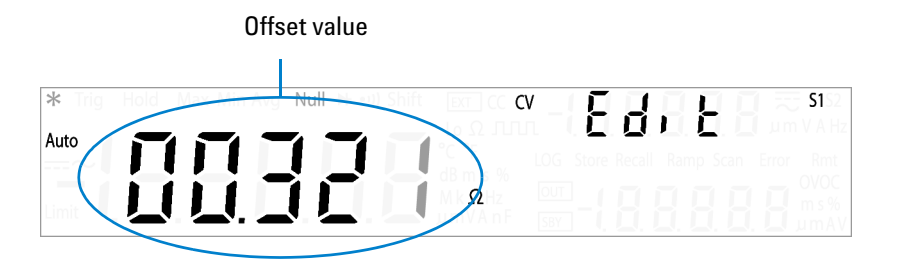

**8** Use the directional keys if you wish to edit the offset value.

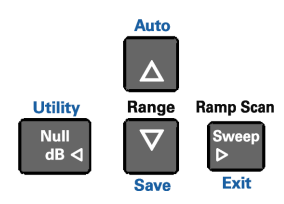

**9** Press **Shift** > **Save** to save and exit the edit mode. (Or press **Shift** > **Exit** to exit the edit mode without saving.)

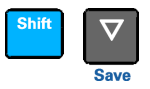

**10** You can now perform 2- wire resistance measurements without the effects of the test leads used.

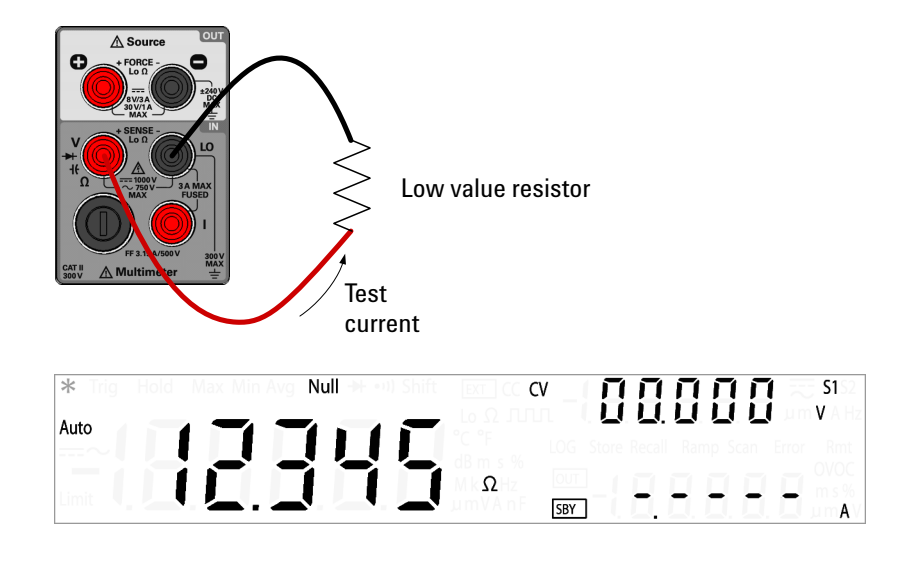

**NOTE** For complete instructions on all measurement functions and math<br> **NOTE** For consideration and *Charter 2*, "Digital Multimates Operation" in the U operations, see *Chapter 2, "Digital Multimeter Operation"* in the *U3606A User's and Service Guide*.

## <span id="page-22-1"></span><span id="page-22-0"></span>**DC power supply functions**

The U3606A has two basic operating DC power supply modes: constant voltage (CV) and constant current (CC).

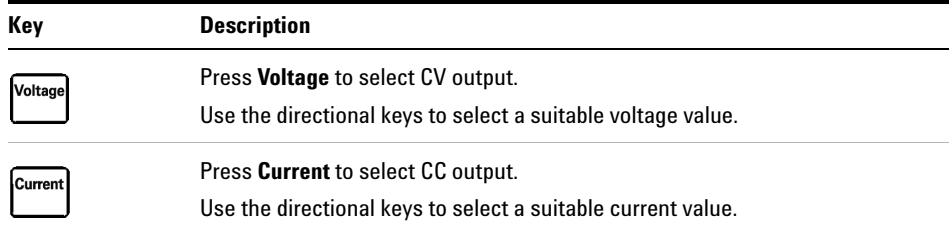

#### <span id="page-22-2"></span>**Generating square waves**

The U3606A is capable of generating up to 4.8 kHz square waves for digital circuit troubleshooting.

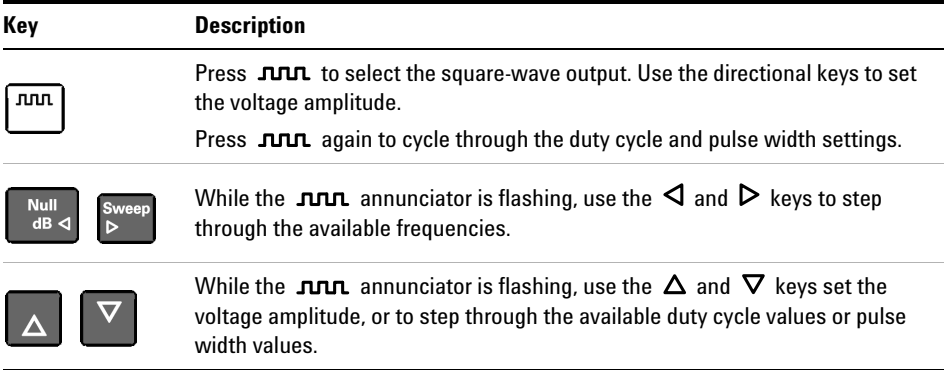

#### <span id="page-23-0"></span>**Using sweep functions**

The U3606A comes equipped with ramp and scan capability.

- **•** When the ramp function is enabled, the Ramp annunciator will illuminate.
- **•** When the scan function is enabled, the Scan annunciator will illuminate.

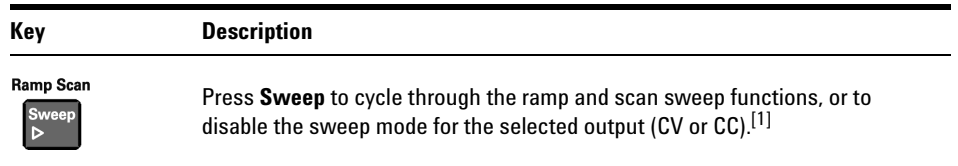

[1] The sweep functions can only be accessed when the U3606A is in constant voltage or constant current mode. You cannot access the sweep functions while the U3606A is in square-wave output mode.

#### **Editing the ramp signal properties:**

- **1** To edit the properties of the ramp signal, you will need to access the utility menu. Press **Shift** > **Utility** to access the utility menu.
- **2** Press  $\triangleleft$  or  $\triangleright$  to step through the menu items until "rAMP" is shown on upper secondary display.
- **3** Use the directional keys to edit the signal properties.

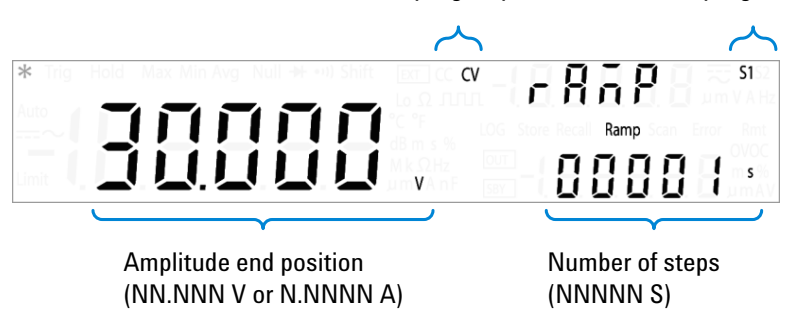

CV/CC ramp signal parameters Ramp signal range

**4** After configuring the ramp signal parameters, press **Shift** > **Save** to save, and **Shift** > **Exit** to exit the utility menu.

#### **Editing the scan signal properties:**

- **1** To edit the properties of the scan signal, you will need to access the utility menu. Press **Shift** > **Utility** to access the utility menu.
- **2** Press  $\triangleleft$  or  $\triangleright$  to step through the menu items until "SCAn" is shown on upper secondary display.
- **3** Use the directional keys to edit the signal properties.

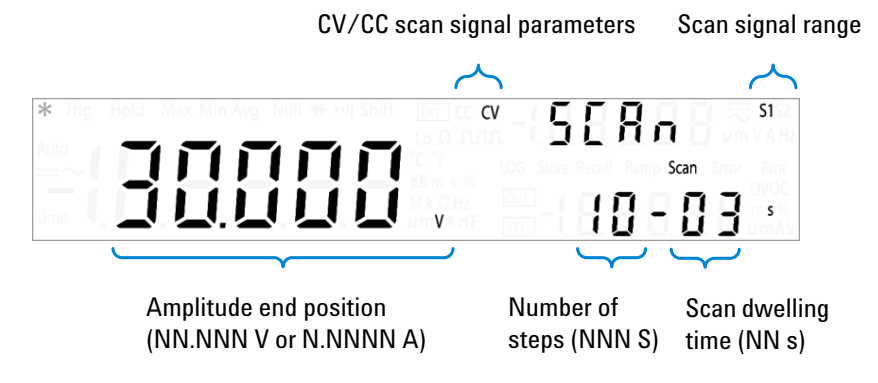

**4** After configuring the scan signal parameters, press **Shift** > **Save** to save, and **Shift** > **Exit** to exit the utility menu.

**NOTE** The ramp and scan signal amplitude end positions are limited by the range (S1 or S2) and output type (CV or CC) selected.

See *Chapter 4, "System Related Operation"* in the *U3606A User's and Service Guide* for more information on changing the ramp and scan signal properties.

#### <span id="page-25-0"></span>**Implementing protection features**

Protection circuits in the U3606A can limit the voltage or current to a preset level or shut down the instrument when an overvoltage or overcurrent condition occurs.

The U3606A has the following protection features:

- **•** Over- voltage limit (OV)
- **•** Over- current limit (OC)
- **•** Over- voltage protection (OVP)
- **•** Over- current protection (OCP)

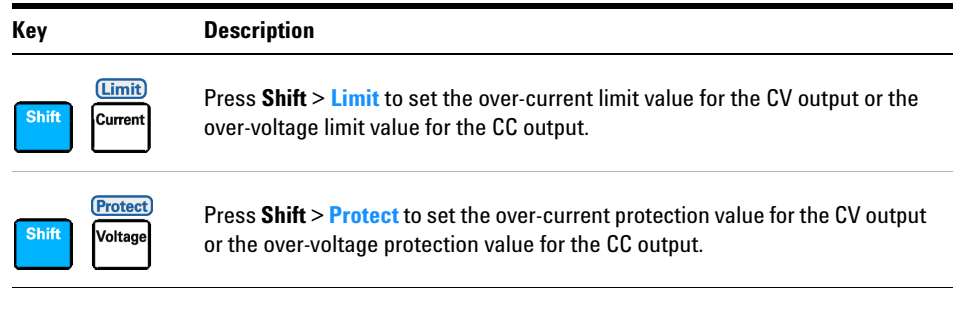

**NOTE** The U3606A protection features are set to the maximum protection limits  $\frac{1}{2}$ by default. See *Chapter 3, "DC Power Supply Operation"* in the *U3606A User's and Service Guide* for more details.

#### <span id="page-26-0"></span>**Setting the range**

You can select either the S1  $(30 V/1 A)$  or S2  $(8 V/3 A)$  range for all output operations. The S1 range has a higher voltage range, but a lower current range. The S2 range provides a higher current range, but has a lower voltage range. The S1 or S2 annunciators will illuminate respectively when selected.

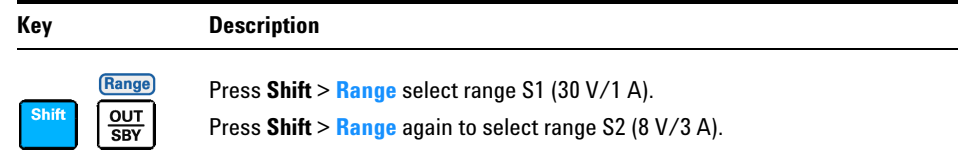

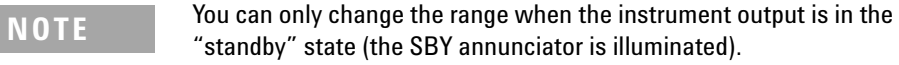

#### <span id="page-26-1"></span>**Enabling the output**

The output of the U3606A can be enabled (output state) or disabled (standby state) from the front panel.

- **•** When the instrument is in the "standby" state, the SBY annunciator is illuminated.
- **•** When the instrument returns to the "output" state, the OUT annunciator is illuminated.

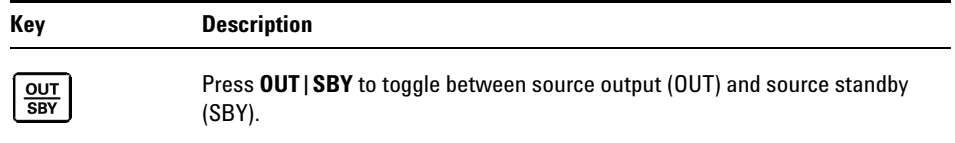

#### **DC power supply example**

The over- voltage limit (OV) and over- voltage protection (OVP) protection features are set to the maximum by default for the constant current output. The combination of the OV and OVP protection functions create a closed loop circuit protection for sensitive load behaviors. This example teaches you how to set the OV and OVP protection values before you source a constant current from the U3606A Multimeter|DC Power Supply.

**1** Connect the load to the  $\bigcirc$  (red) and  $\bigcirc$  (black) input terminals.

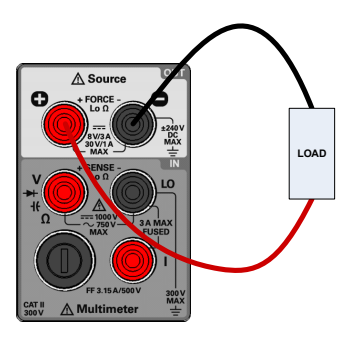

**2** Press **Current** to select a constant current (CC) output.

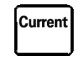

**3** Use the directional keys to select a suitable current value.

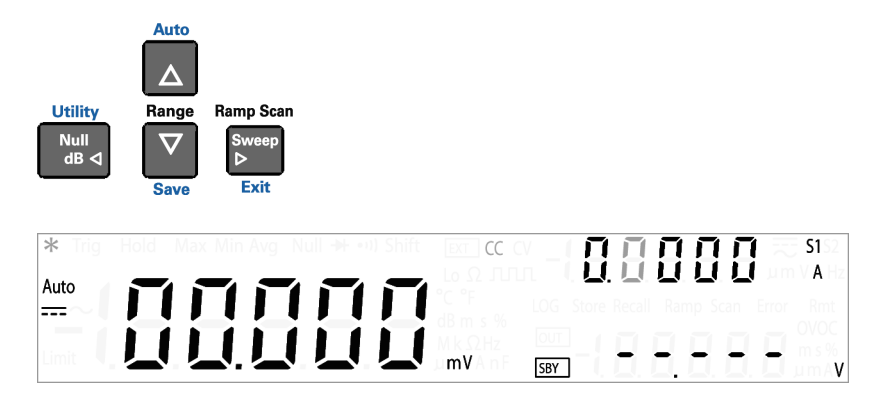

Press **Shift** > **Limit** to set the OV value.

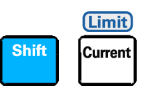

The OV value is displayed. (Default 30 V for range S1.)

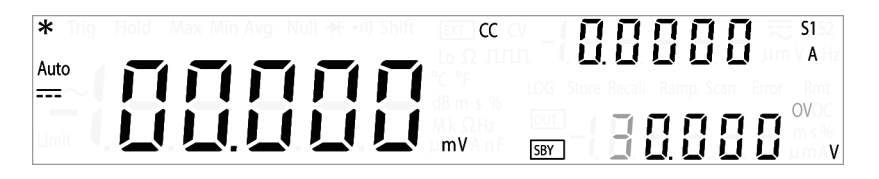

Use the directional keys to select a suitable OV value.

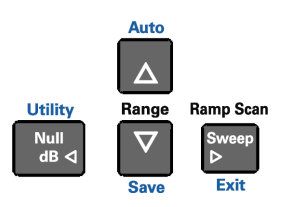

Press **Shift** > **Save** or **Current** (**Limit**) again to save and exit the edit mode.

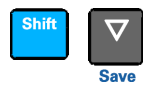

Press **Shift** > **Protect** to set the OVP value.

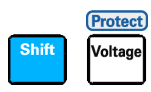

The OVP value is displayed. (Default 33 V for range S1.)

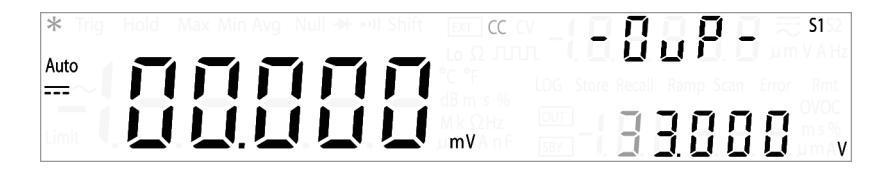

**10** Use the directional keys to select a suitable OVP value.

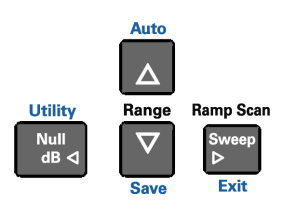

**11** Press **Shift** > **Save** or **Voltage** (**Protect**) again to save and exit the edit mode.

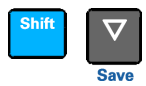

**12** Press **OUT|SBY** to enable the constant current output.

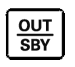

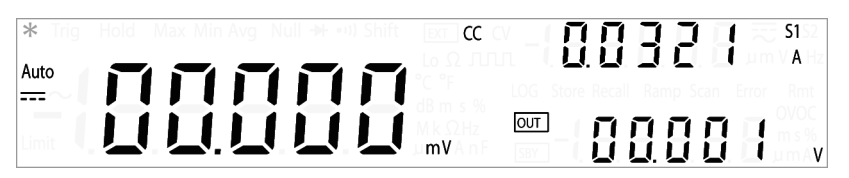

**13** If the load attempts to draw more voltage than required, such that it exceeds the programmed protection value, the over- voltage protection circuit will protect the load by disabling the output.

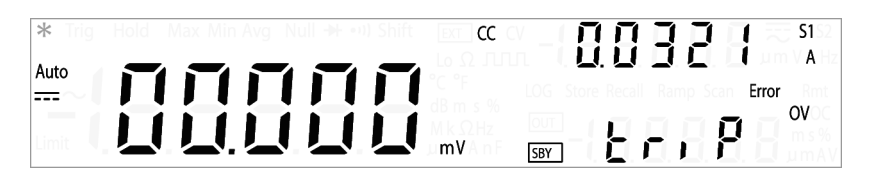

**NOTE** For complete instructions on all source operations and output functions, see *Chapter 3, "DC Power Supply Operation"* in the *U3606A User's and Service Guide*.

## <span id="page-30-2"></span>**9 Where to Go Next?**

## <span id="page-30-0"></span>**User references**

**User's and Service Guide** The *Agilent U3606A Multimeter|DC Power Supply User's and Service Guide* contains more detailed information on the front panel, measurement functions, math operations, source operations, output functions, and the utility menu (the utility menu allows you to customize the instrument settings). It also contains information requisite to do performance tests, adjustments, troubleshooting, and repairs.

**Programmer's Reference** For information on remote programming and SCPI commands, see the *Agilent U3606A Multimeter|DC Power Supply Programmer's Reference*.

**Product Reference CD-ROM** All product documentation, software, and examples are included on the *Agilent U3606A Product Reference CD- ROM*.

## <span id="page-30-1"></span>**Agilent support and contact information**

Check www.agilent.com/find/hybrid- multimeter for the latest version of the User's and Service Guide, additional information, downloads, and services related to your Agilent product.

The web site provides information on the use of Agilent products and services. If you need to contact customer service, check the list of local Agilent contact centres on www.agilent.com/find/contactus.

For maintenance services, check your nearest Agilent Service Centre on www.agilent.com/find/assist.

### **www.agilent.com**

#### **Contact us**

To obtain service, warranty or technical assistance, contact us at the following phone or fax numbers:

United States: (tel) 800 829 4444 (fax) 800 829 4433 Canada: (tel) 877 894 4414 (fax) 800 746 4866 China: (tel) 800 810 0189 (fax) 800 820 2816 Europe: (tel) 31 20 547 2111 Japan: (tel) (81) 426 56 7832 (fax) (81) 426 56 7840 Korea: (tel) (080) 769 0800 (fax) (080) 769 0900 Latin America: (tel) (305) 269 7500 Taiwan: (tel) 0800 047 866 (fax) 0800 286 331 Other Asia Pacific Countries: (tel) (65) 6375 8100 (fax) (65) 6755 0042

Or visit Agilent World Wide Web at: www.agilent.com/find/assist

Product specifications and descriptions in this document are subject to change without notice. Always refer to Agilent Web site for the latest revision.

© Agilent Technologies, Inc., 2009

First Edition, May 4, 2009 U3606-90002

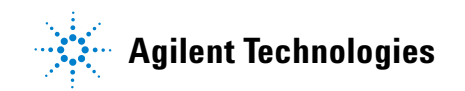